### **OKUL SÜTÜ PROGRAMI (……. AYI) İCMALLERİ**

#### **OKUL**

Okullar mutabakat sağlanmasının ardından RAPOR İŞLEMLERİ/ İCMAL OKUL bölümünden icmal

bilgilerini doldurduktan sonra simgesini tıklayarak çıktı alıp,

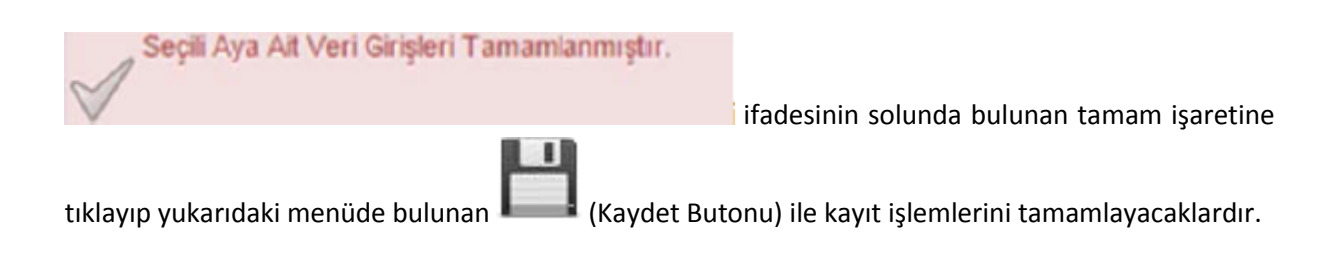

**NOT: İcmaller ilçeye gönderilmeyecek dosyalanacaktır.**

# **İLÇE**

İlçeler RAPOR İŞLEMLERİ/ İCMAL İLÇE bölümünden okulların icmal bilgilerini kontrol edeceklerdir.

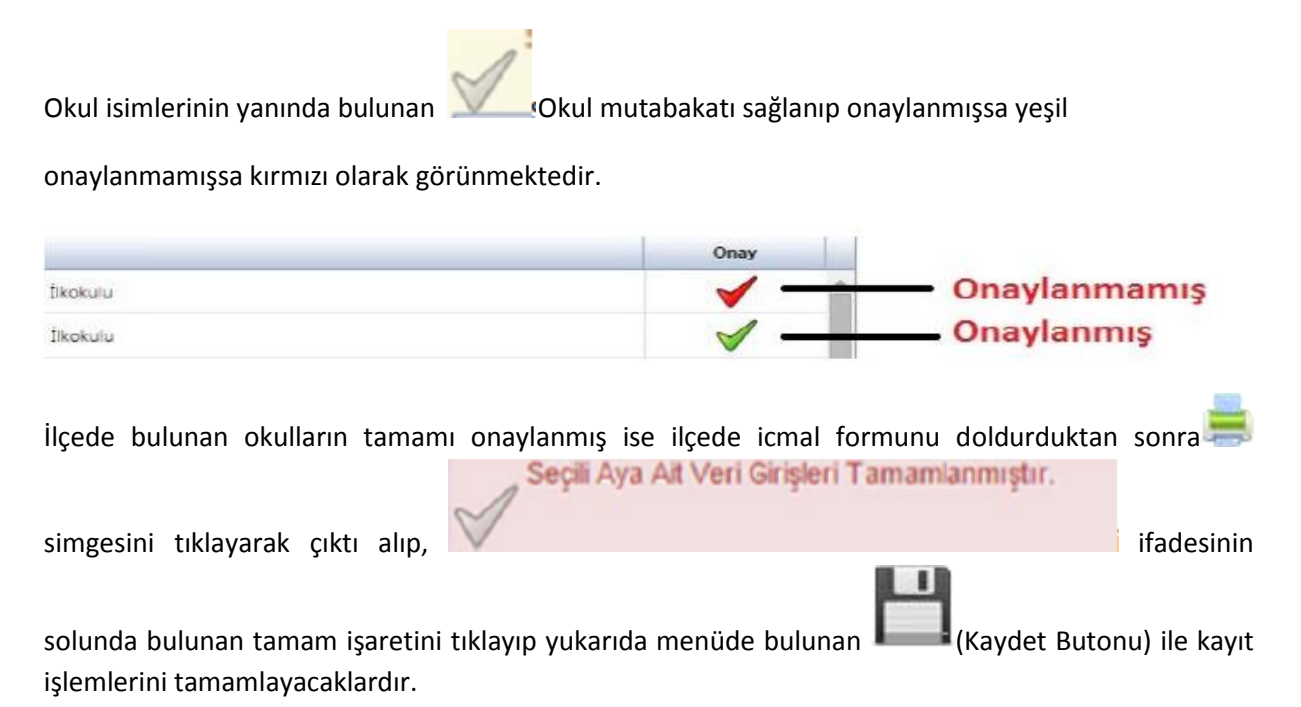

**NOT: İlçeler icmallerini sistemden alıp DYS üzerinden il milli eğitim müdürlüklerine gönderecektir.**

## **İL**

RAPOR İŞLEMLERİ/ İCMAL İL bölümünden ilçelerin icmal bilgilerini kontrol edeceklerdir.

ilçe isimlerinin yanında bulunan simgesi mutabakat sağlanıp onaylanmışsa yeşil onaylanmamışsa kırmızı olarak görünmektedir. Onay Onaylanmamış İlkokulu Onaylanmış İlkokulu ilde bulunan ilçelerin tamamı onaylanmış ise il icmal formunu doldurduktan sonra simgesini Seçili Aya Ait Veri Girişleri Tamamlanmıştır. tıklayarak çıktı alıp, **incipaliti alıp**, incipaliti alan bir alan bir alan bir ifadesinin solunda bulunan tamam işaretini yukarıda menüde bulunan (Kaydet Butonu) ile kayıt işlemlerini tamamlayacaklardır.

**NOT: İller icmallerini sistemden alıp ıslak imzalı (mavi kalem) bir şekilde GIDA, TARIM ve**

#### **HAYVANCILIK BAKANLIĞINA göndereceklerdir.**